#### ■「参加申込書(児童オリンピック).xlsx」の入力について ・シート「チーム情報」と「選手情報」を入力してください。各シートの注意事項は以下の通りです。

#### 1.シート「チーム情報」

- 黄色の項目を入力してください。

・「表記チーム名称」は7文字以内としてください。 ・「カテゴリー」は、男子・女子・混合のいづれかを選択してください。

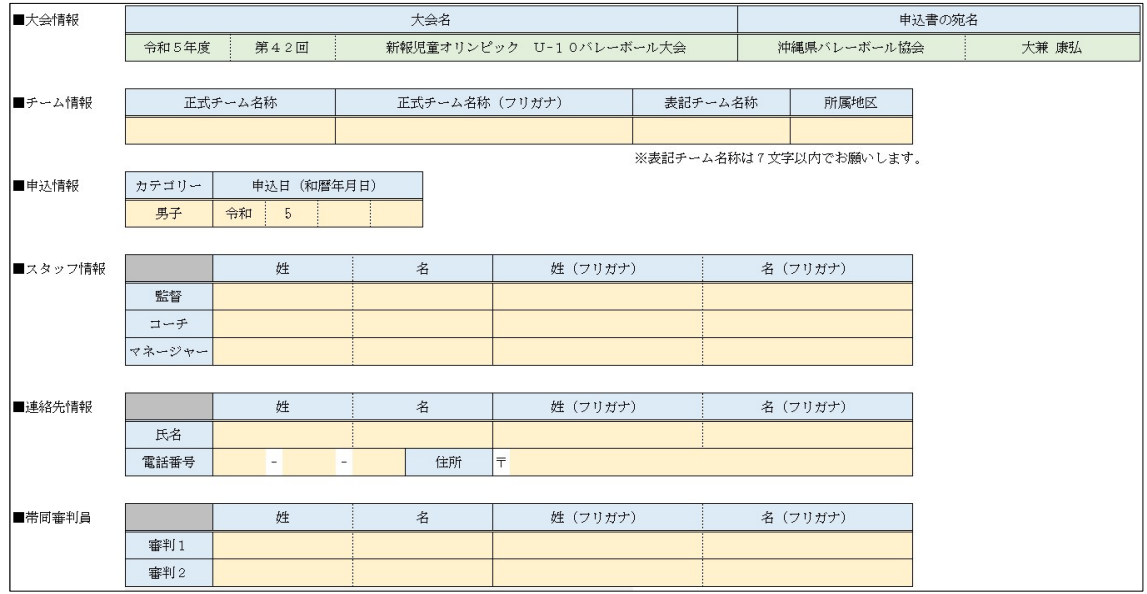

#### 2.シート「選手情報」

- ^ ~ *^ .......*..<br>「背番号」及び「姓名」は必ず入力してください。

・「背番号」は半角数字で入力してください。 ・キャプテンの背番号は①や⑥といった全角の「丸数字」でお願いします。

■選手一覧 背番号 学年 男女 姓  $\tilde{\varkappa}$ 姓 (フリガナ) 名 (フリガナ) 身長 学校名 保険

申込書のチーム情報と選手情報を入力・保存し、以下の手順に従い、申込サイトより登録してください。 尚、ファイル名は、参加するカテゴリーとチーム名を入れてください。 ※申込書の紙での提出は不要です。

1.申込書の入力シートにある「申込登録URL」のサイトへアクセスしてください。

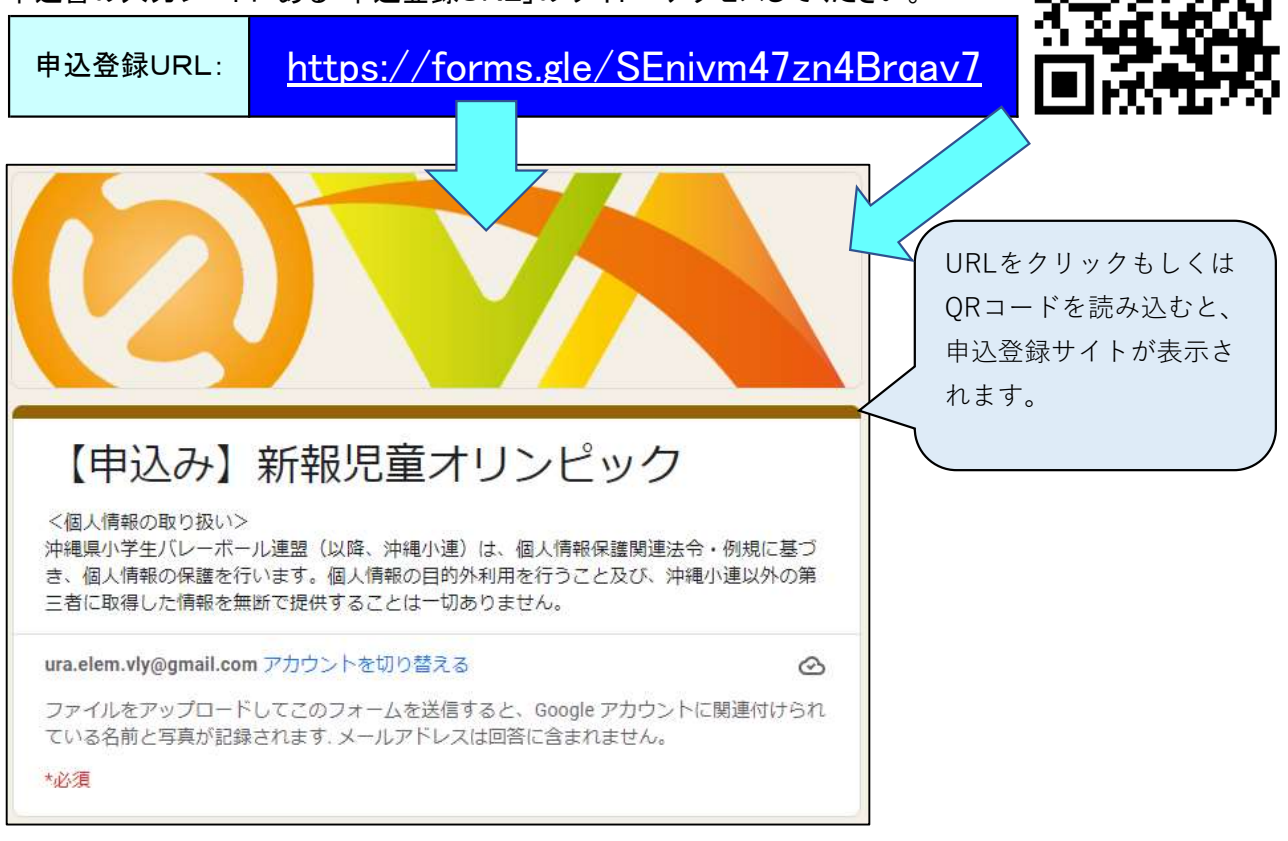

2. 各項目を入力してください。

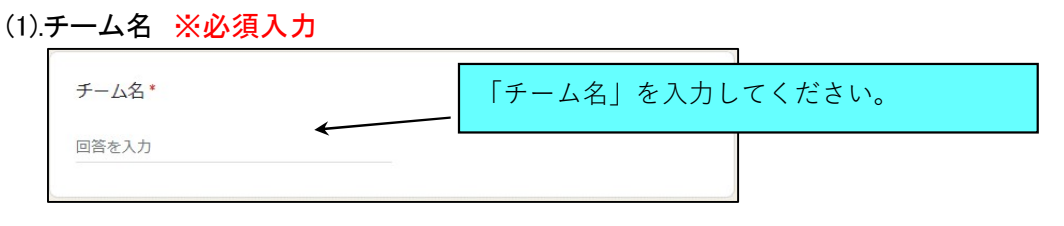

(2).所属地区 ※必須入力

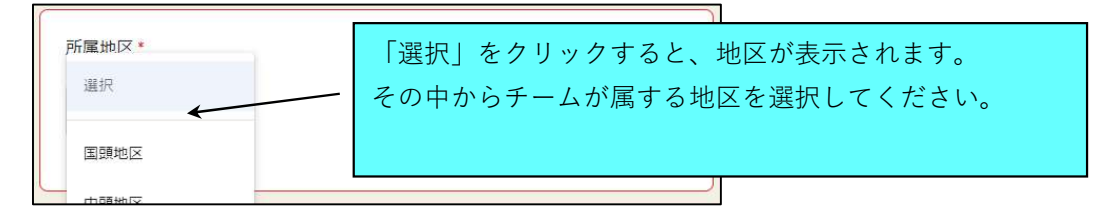

### (3).代表者氏名 ※必須入力

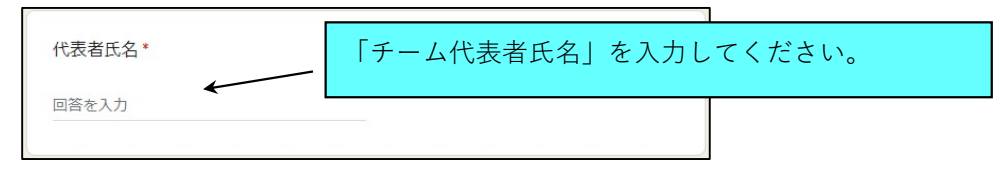

(4).申込書ファイルをアップロード ※必須入力

申込書ファイルのファイル名は、カテゴリーとチーム名を入れてください。 ※エクセルファイルのまま送ってください。

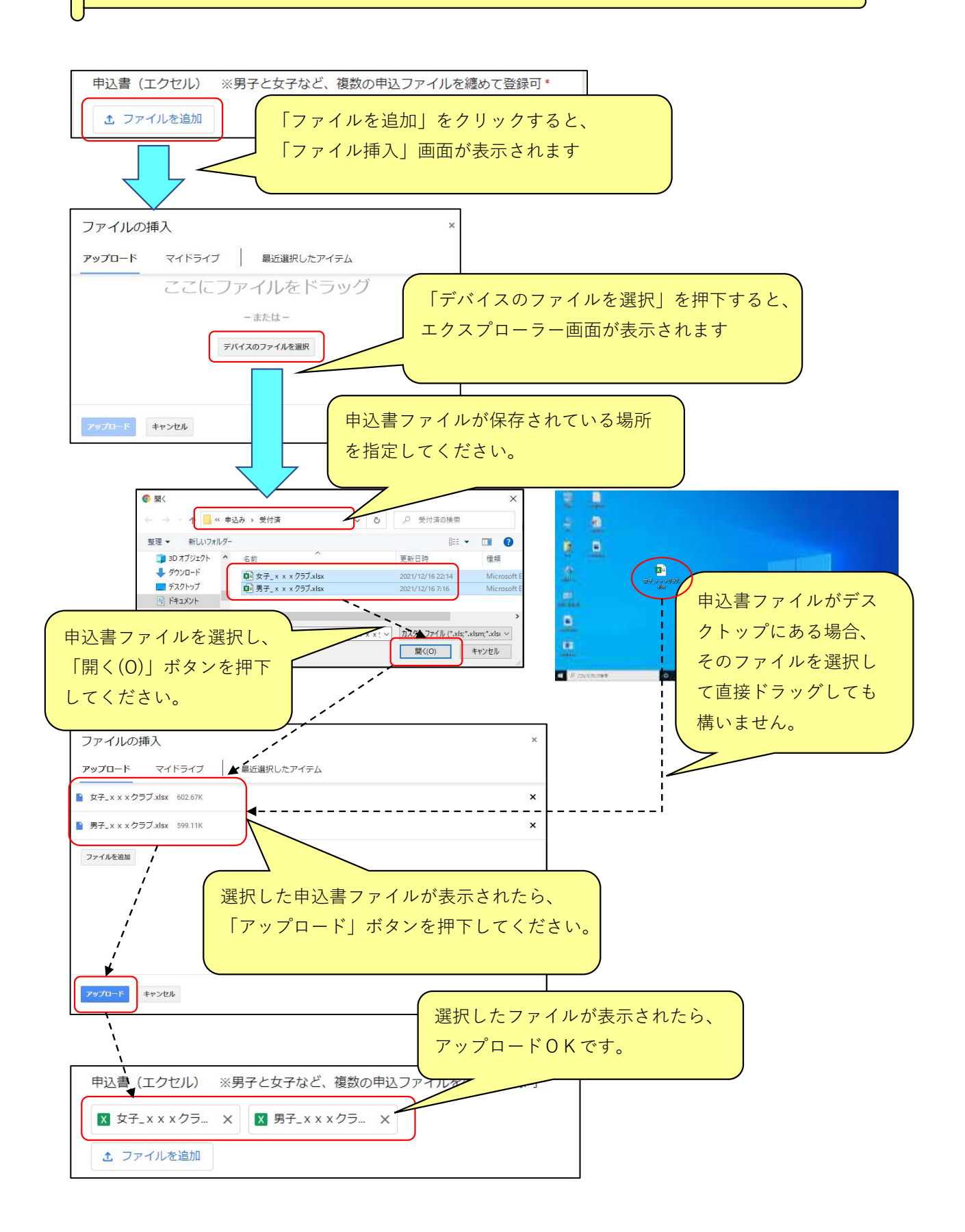

### (5).カテゴリー ※必須入力

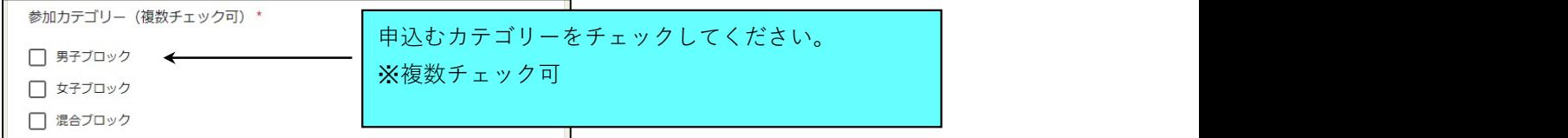

#### (6).コメント

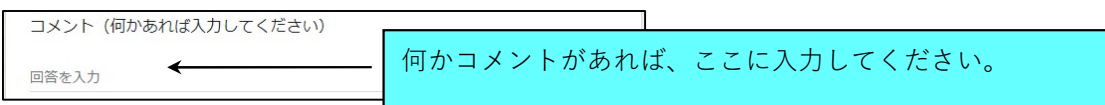

## (7).入力した内容を送信(登録)

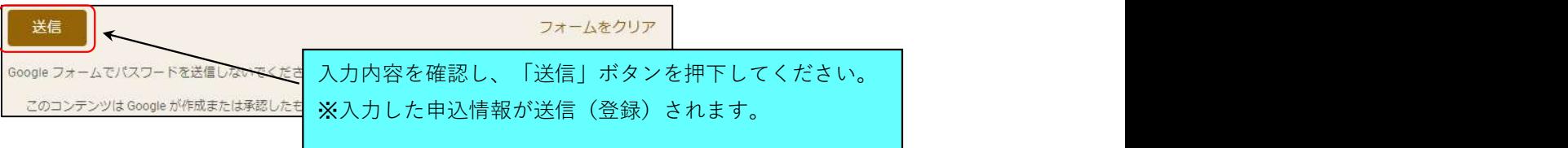

# (8).登録完了画面

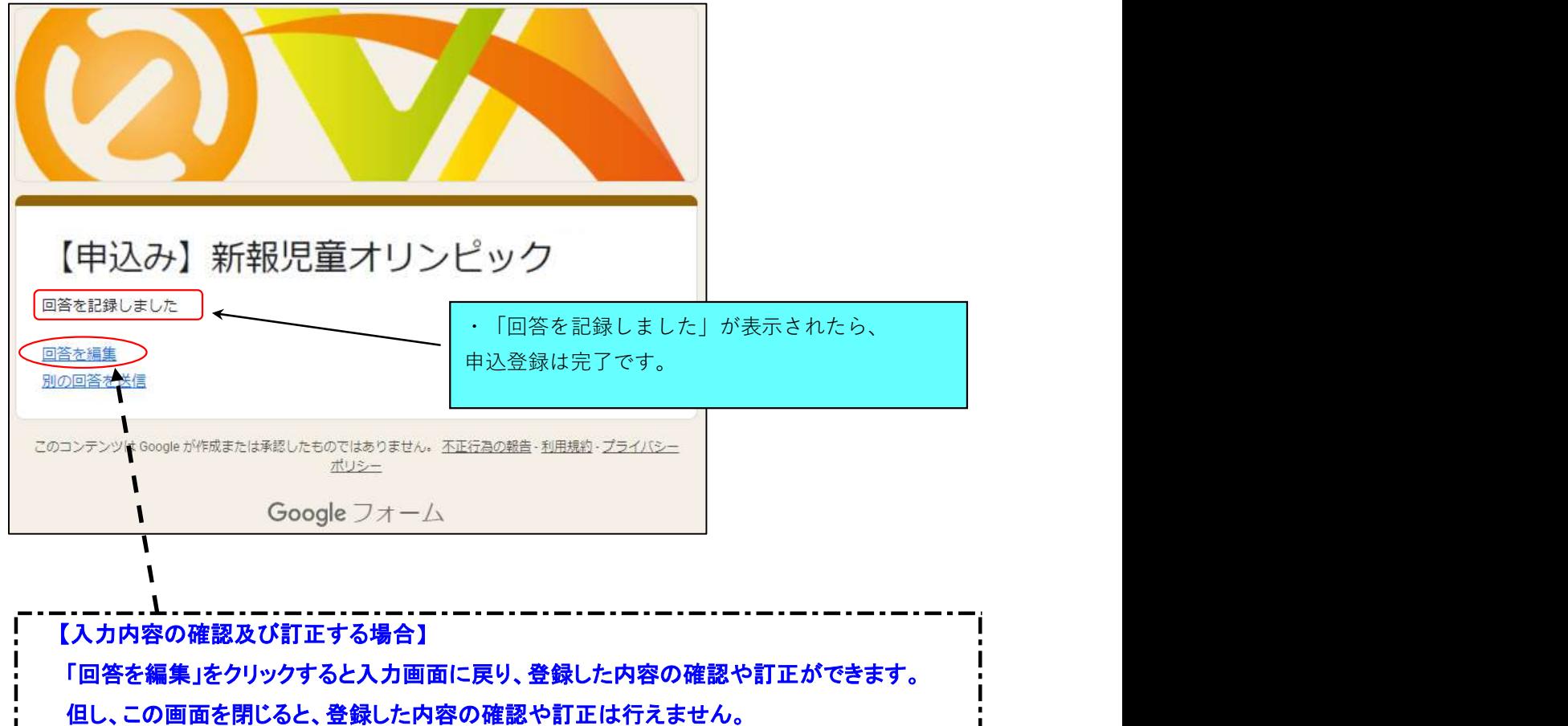

画面を閉じたあと、内容を訂正したい場合は、当手順を最初からやり直してください。

尚、複数回登録した場合は、最後に登録した内容を採用します。